#### 1/6Как работать с GPG Шаг первый: Установи Tails на флешку WINDOWS LINUX **TANY KEEP CLUMENTS CALM AND** TERNET **BELIEVE IN** VELCOME **YOURSELF!** WINDOWS **CLICK F**

## Шаг второй: Открывай терминал и создай свой ключ в GPG

# gpg --gen-key

Вводи любое имя и почту Как пароль советую шесть+ слов «Diceware passphrase»

Подожди и проверь ключ:

# gpg --list-secret-keys

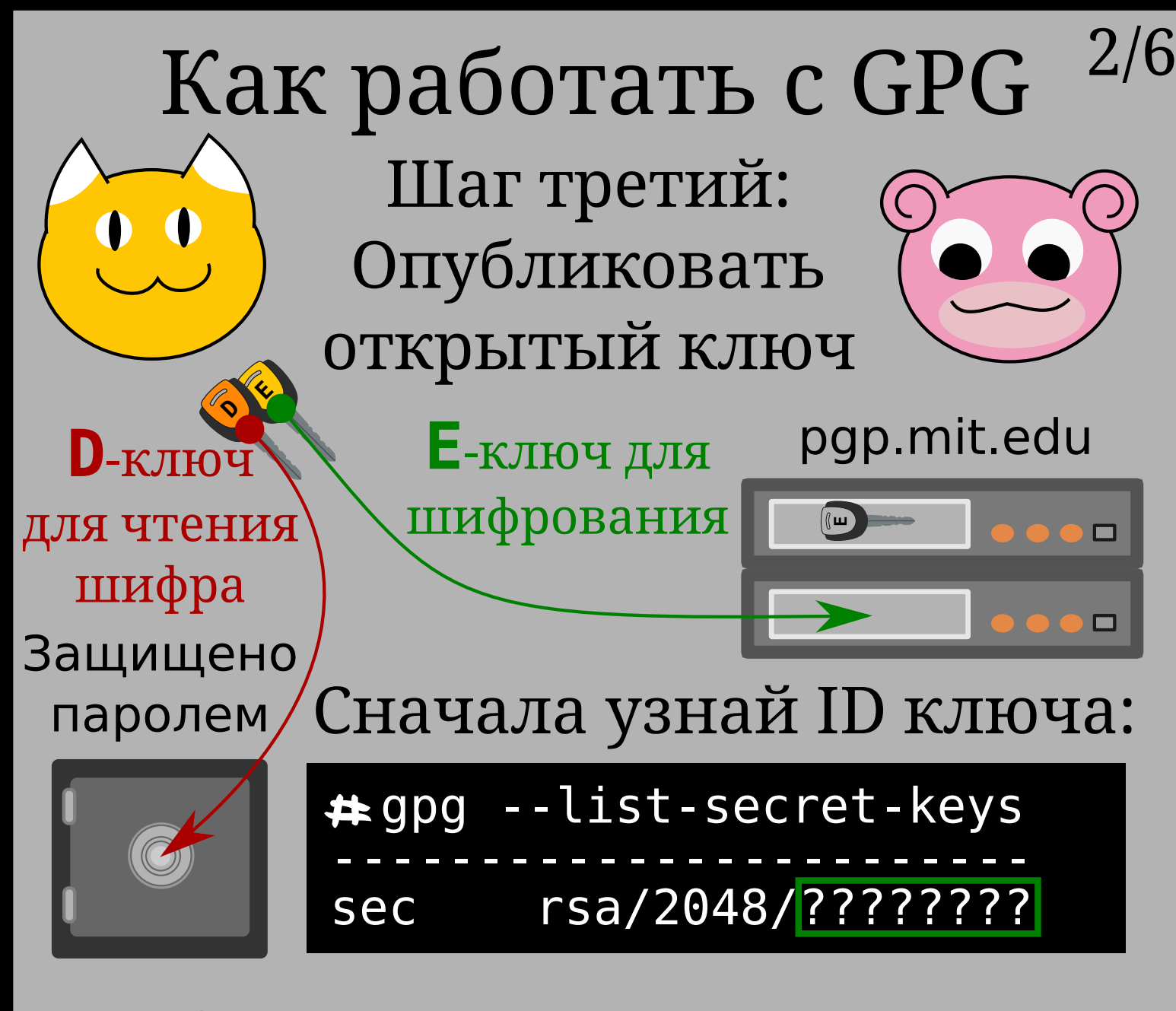

## Отправь ключ на сервер: (пиши команду в одну строку)

gpg --keyserver pgp.mit.edu --send-keys ????????

### Теперь проверь результат:

gpg --keyserver pgp.mit.edu --search-keys ????????

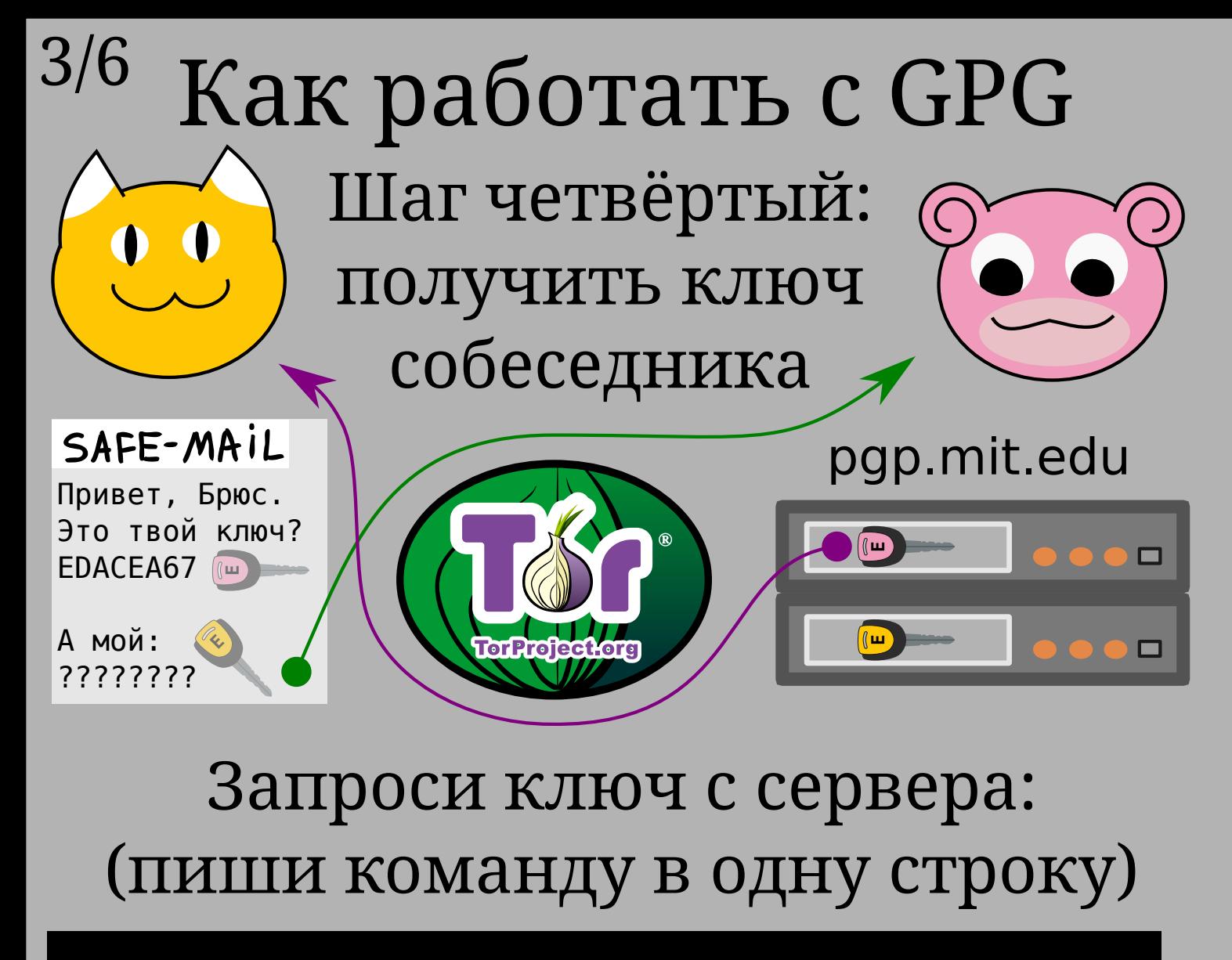

gpg --keyserver pgp.mit.edu --recv-keys EDACEA67

Или загрузи ключ с диска: (например «Tails signing key»)

gpg --import ~/tails-signing.key

Не забудь проверить ключи:

gpg --list-public-keys

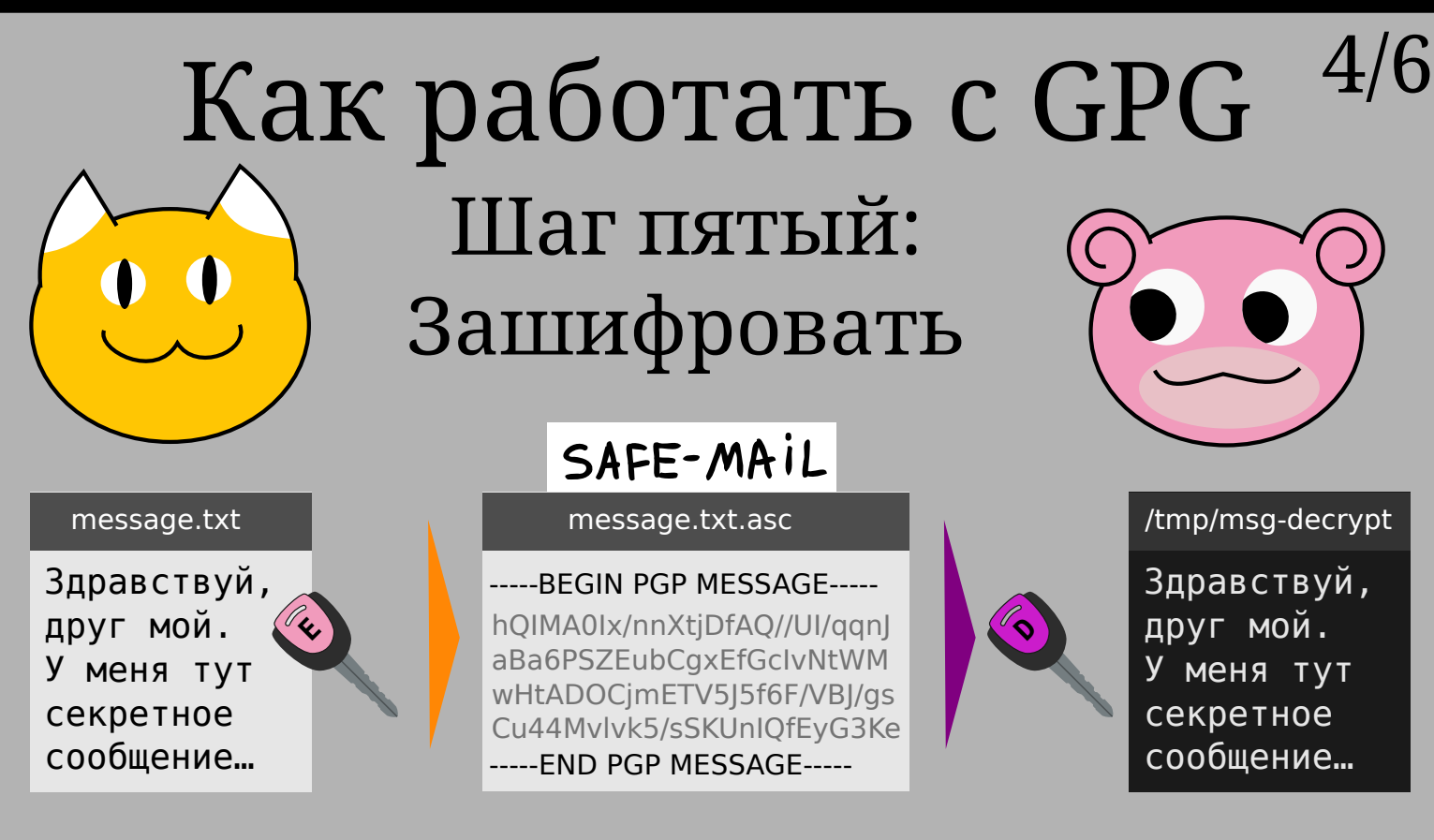

## Шифрование, это несложно:

gpg -e -a -r EDACEA67 ~/message.txt

- -e зашифровать
- -a в текстовую форму
- -r указать ID получателя
- ~/ каталог пользователя

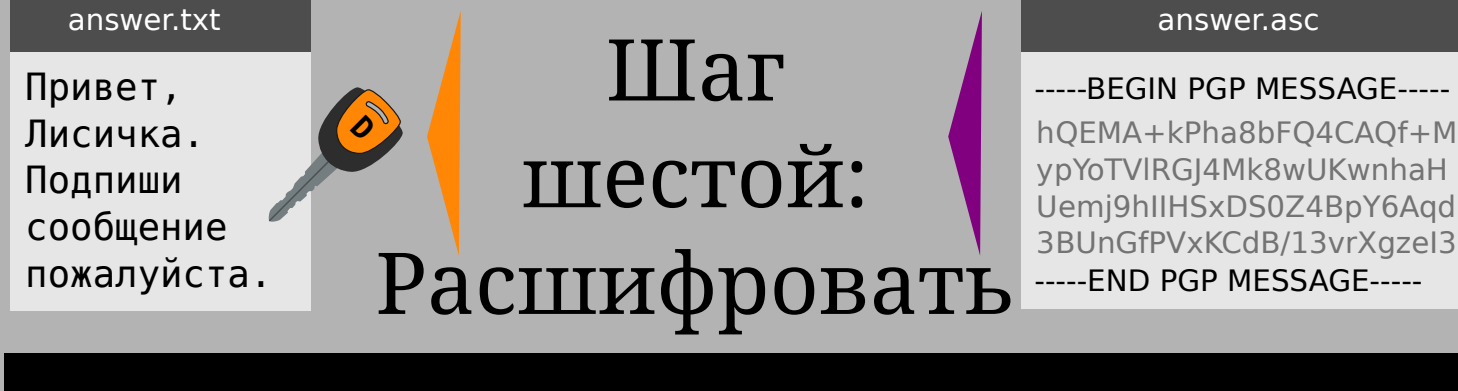

 $\#$  gpg -d  $\sim$ /answer.asc >  $\sim$ /answer.txt

![](_page_4_Picture_130.jpeg)

![](_page_5_Figure_0.jpeg)